## **EXÉRCITO BRASILEIRO**

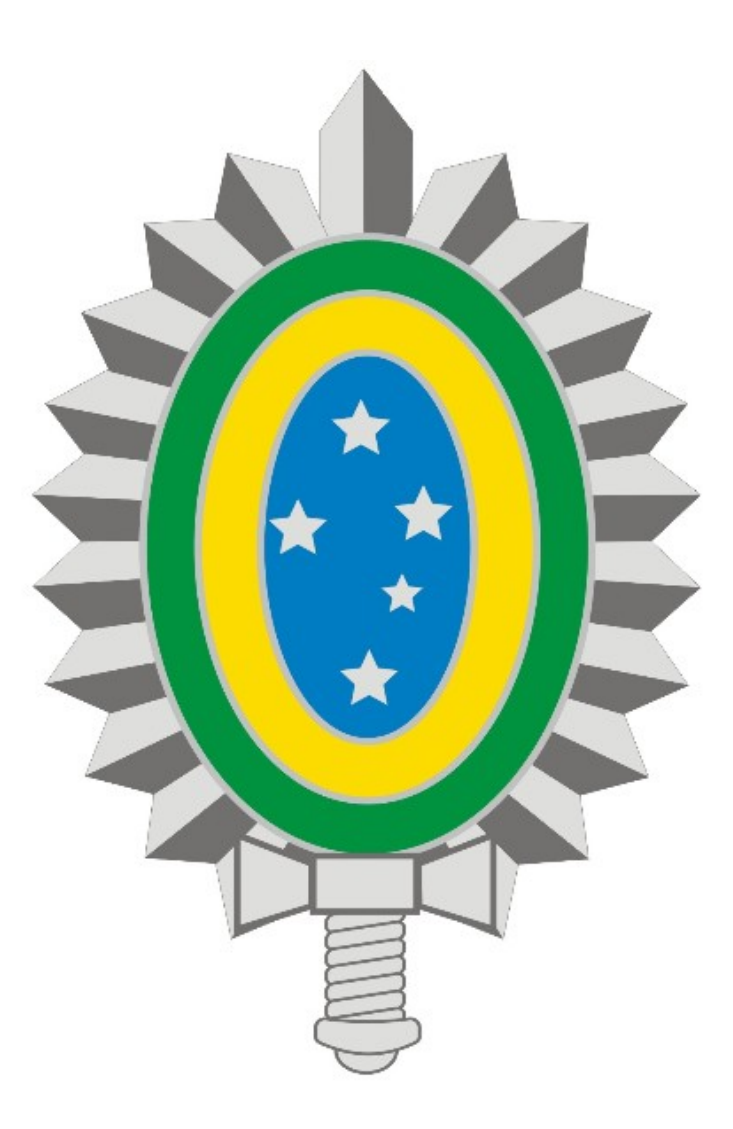

## **MANUAL DE INSTALAÇÃO E CONFIGURAÇÃO DA VPN - REDE PRIVADA VIRTUAL**

## **iOS**

### **SUMÁRIO**

### **1. Introdução**

- **2. Download e Instalação do Cliente VPN CAPSULE**
- **3. Configuração do Cliente VPN CAPSULE**
- **4. Encerrando uma conexão**

#### **1. Introdução**

Os procedimentos descritos neste manual são válidos para dispositivos móveis Android e iOS, sejam *smartphones* ou *tablets*, pois ambas platadormas utilizam o mesmo aplicativo: **Check Point Capsule Connect**.

Antes de seguir os procedimentos, verifique se há conexão ativa com a internet.

Quaisquer dificuldades deve-se entrar em contato com o suporte técnico através do Ramal 7070 ou RITEx 860-7070

#### **2. Download e Instalação**

- Acesse a loja virtual de aplicativos **App Store**.

- No campo de busca pesquise pelo aplicativo **Capsule,** selecione o **Check Point Capsule Connect** (Figura 1) e toque em **Obter:**<br>••••• TIM <del>؟</del>

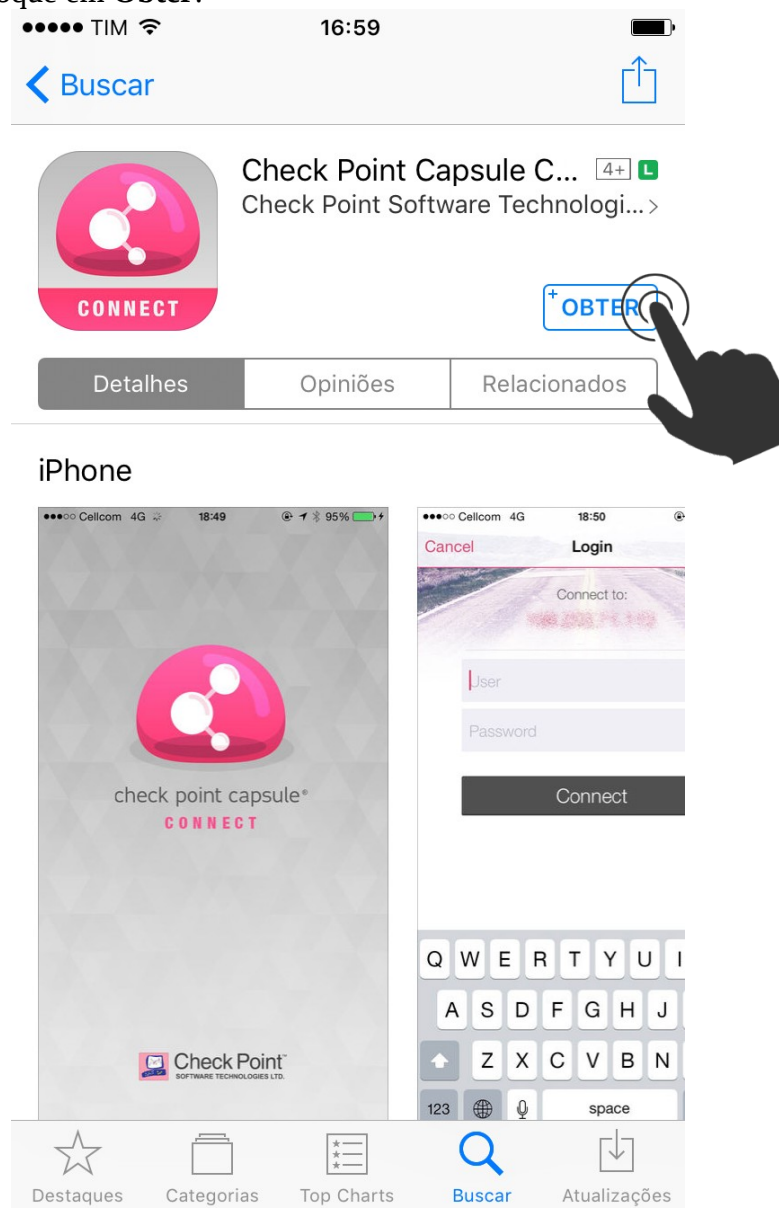

Figura 1

- Após instalação toque em **Abrir**.

#### **3. Configuração**

- Ao executar a aplicação pela primeira vez será exibida uma tela solicitando a configuração de uma nova conexão. Toque em **Manual Connection** (Figura 2):

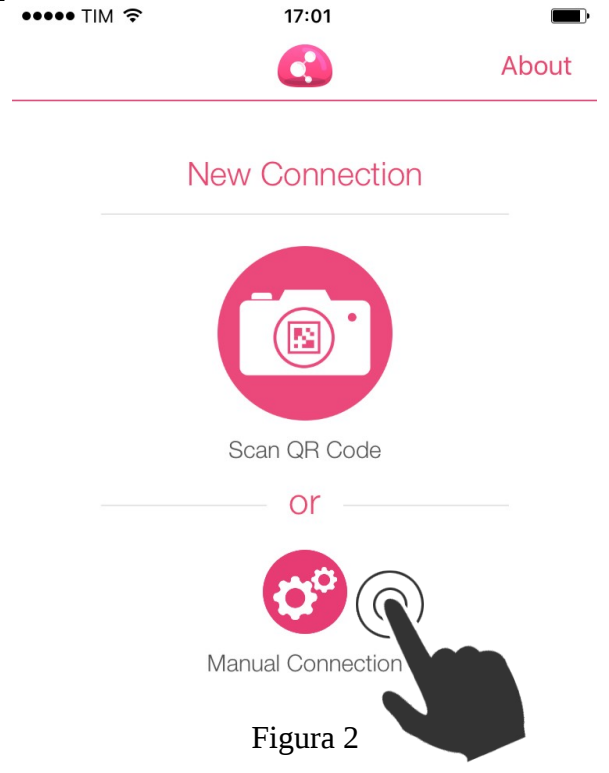

- Na próxima tela (Figura 3) preencha os campos com valores abaixo e toque em **Create**:

- **Server Name or IP Address**: vpn7cta.eb.mil.br
- **Display Name**: VPN-7CTA

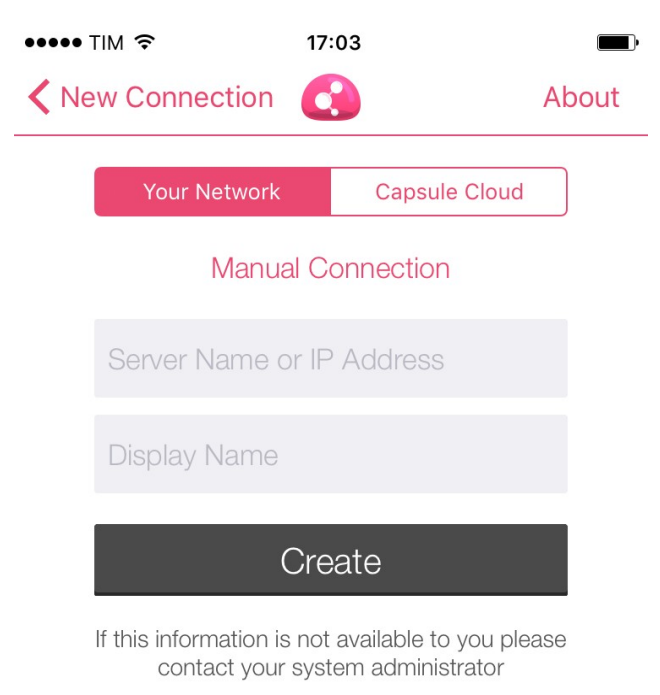

Figura 3

- A tela seguinte (Figura 4) solicita o tipo de autenticação, portanto escolha **Username and Password**:

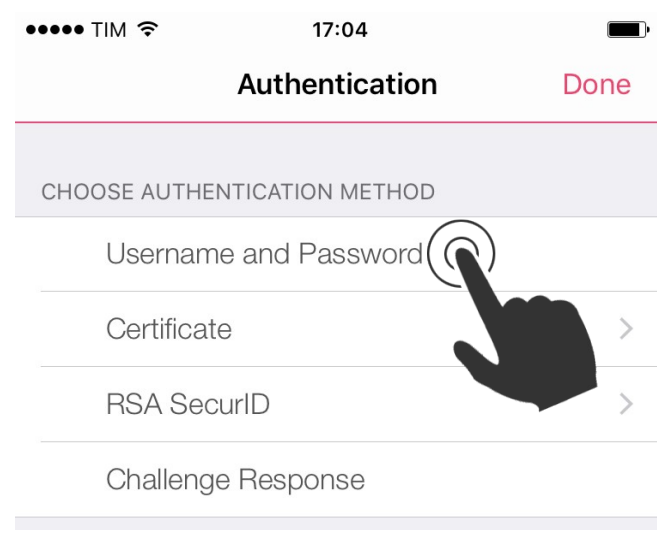

Figura 4

- Na tela **Site List** toque na conexão recém adicionada (Figura 5):

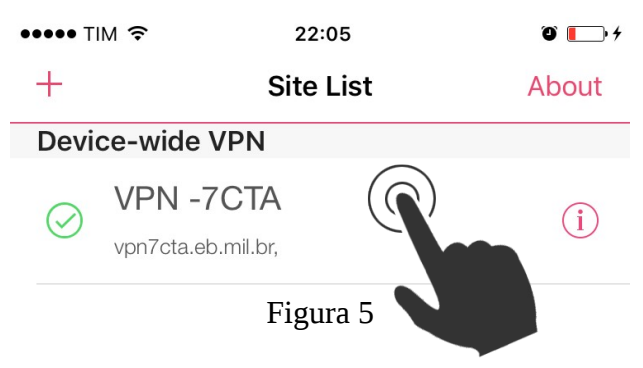

- Caso a mensagem abaixo seja exibida (Figura 6) toque em **YES**:

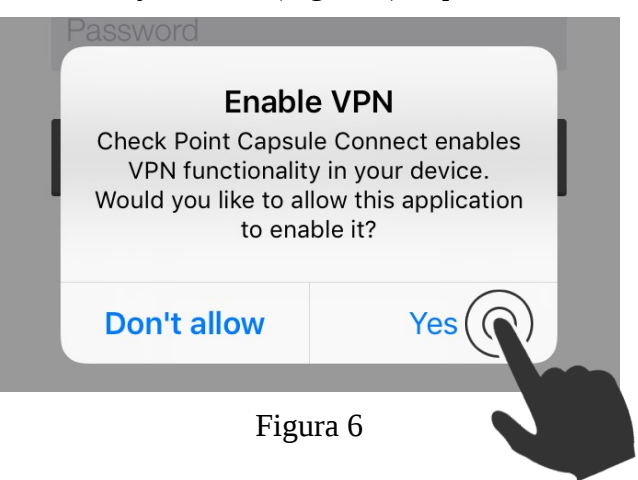

- Na tela seguinte preencha os campos **Username** e **Password** com o usuário e senha da conta EBMail sem o *@eb.mil.br* e toque em **Connect** (Figura 7):

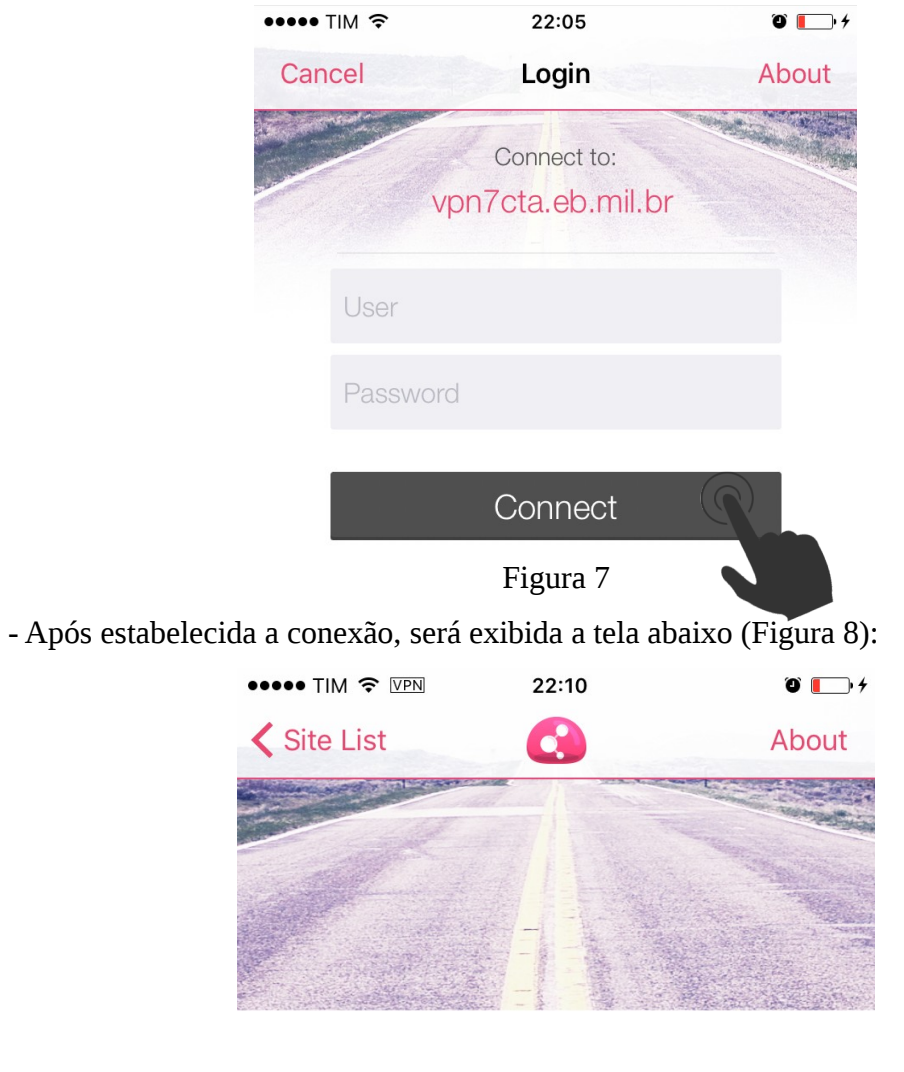

# CONNECTED  $0:00:43$

Time Left: 07:59:16

#### User

admin.vpn

Site

vpn7cta.eb.mil.br

### Disconnect

Figura 8

#### **4. Encerrando uma conexão**

- Abra o aplicativo Capsule (Figura 9), toque em **Disconnect** e na sequência em **Yes**:

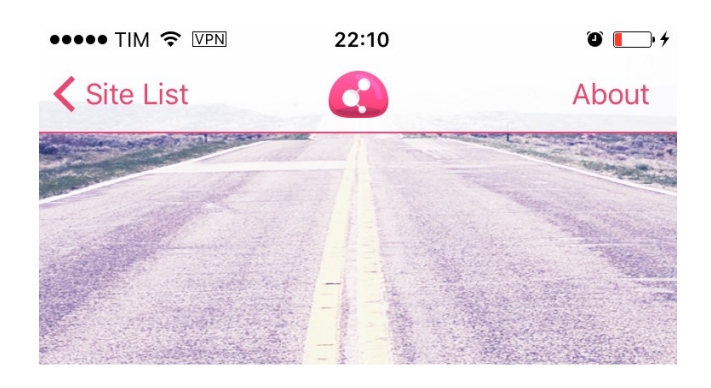

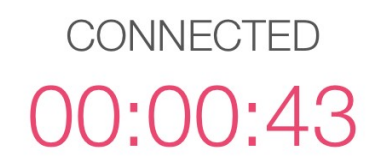

Time Left: 07:59:16

User

admin.vpn

Site

vpn7cta.eb.mil.br

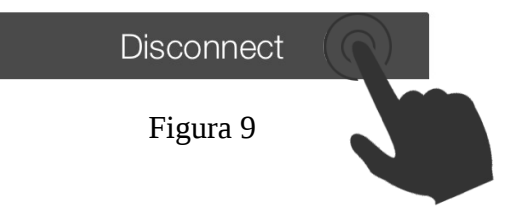

**EXÉRCITO BRASILEIRO MANUAL DE INSTALAÇÃO E CONFIGURAÇÃO DA VPN - REDE PRIVADA VIRTUAL**